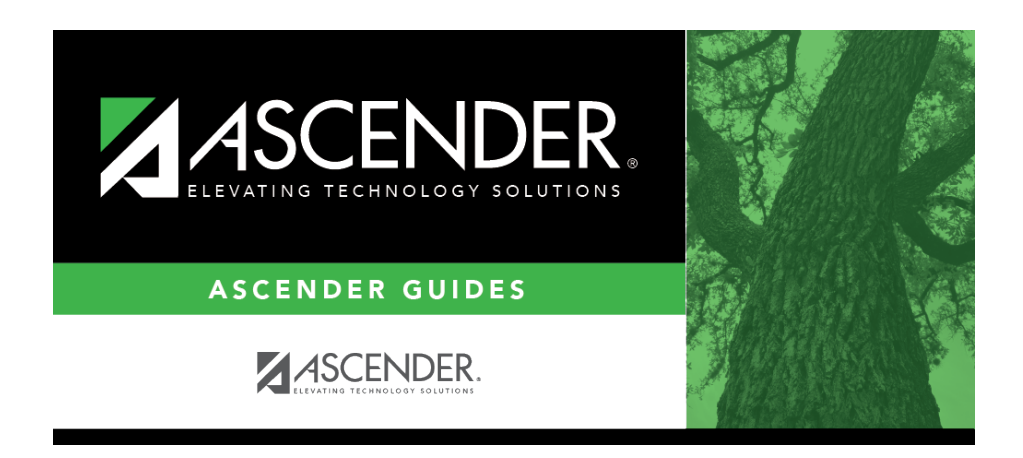

**grade\_reporting\_recalculate\_historical\_grade\_averages\_cumulative**

## **Table of Contents**

#### [Grade Reporting > Utilities > Cumulative Grd Avg and Class Ranking](https://help.ascendertx.com/student/doku.php/gradereporting/utilities/cumulativegradeaveragingandclassranking)

It may be necessary to run cumulative grade averaging and class ranking utility after running the historical utility. **Use this utility carefully, and be sure to follow district policy.** Be aware that this utility is run for all students in the selected grade level(s) and includes all information up to the current school year. All selected students are re-ranked. Before running the utility, be sure that the data on [Grade Reporting > Maintenance > Student > Individual Maint > Grade Avg](https://help.ascendertx.com/student/doku.php/gradereporting/maintenance/student/individualmaint/gradeavg) is correct, because it will affect the cumulative average and rank.

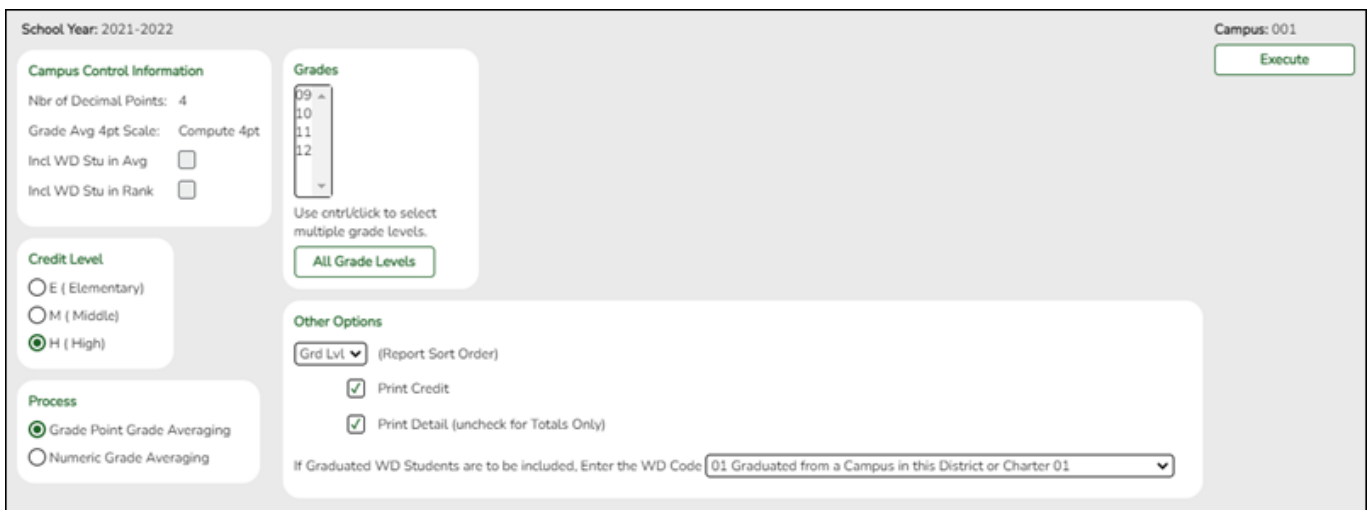

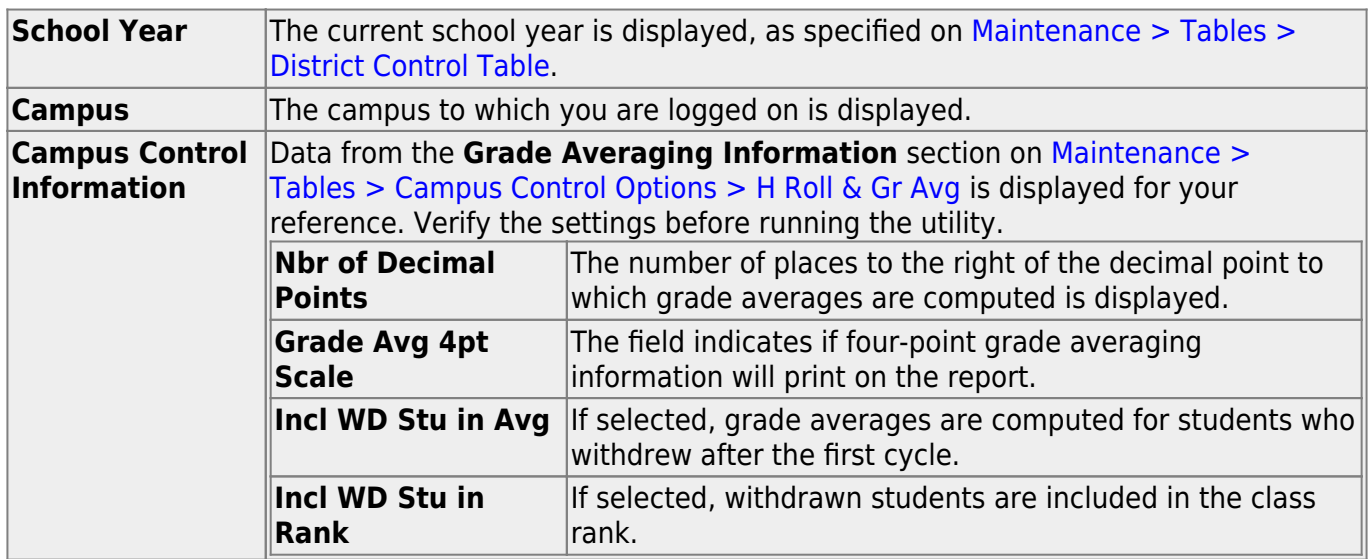

**Credit Level** Select the credit level to be processed.

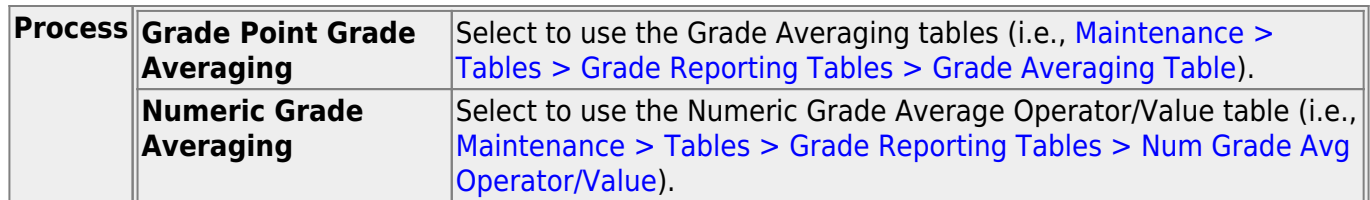

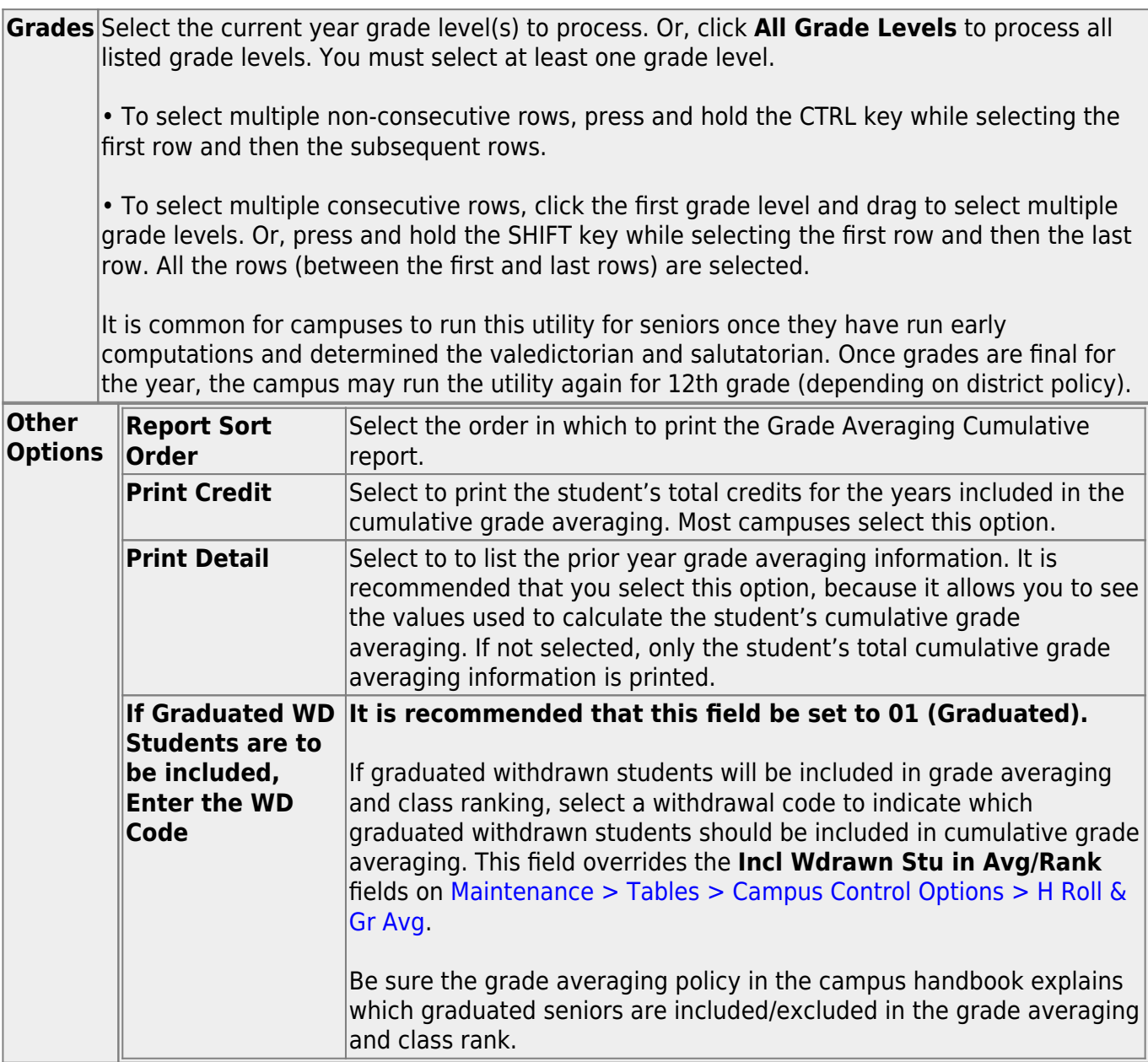

**TIP:** You can run the utility multiple times back to back, changing the settings of the **Report Sort Order** and **Print Detail** fields to get different reports:

- (Default) **Report Sort Order** is Grd Lvl, and **Print Detail** selected: Prints all years sorted by rank.
- **Report Sort Order** is Grd Lvl, and **Print Detail** is not selected: Prints one cumulative line per student.
- **Report Sort Order** is Alpha, and **Print Detail** is selected: Prints all years in alpha order.
- **Report Sort Order** is Alpha, and **Print Detail** is not selected: Prints one cumulative line per student in alpha order.

#### ❏ Click **Execute**.

When the process is finished, two reports are displayed. [View the reports.](#page--1-0)

#### **Review the report using the following buttons**:

Click $F_{\text{inst}}$  to go to the first page of the report.

Click $\triangle$  to go back one page.

Click $\blacktriangleright$  to go forward one page.

Click $\boxed{\text{Last}}$  to go to the last page of the report.

#### **The report can be viewed and saved in various file formats**.

Click $\mathbb{E}$  to save and print the report in PDF format.

Click**the** to save and print the report in CSV format. (This option is not available for all reports.) When a report is exported to the CSV format, the report headers may not be included. Clickto close the report window. Some reports may have a **Close Report**, **Exit**, or **Cancel** button instead.

- Cumulative Grade Averaging Report Options Selected Displays the options selected when the utility was run.
- Grade Averaging Cumulative Report Displays the results of the utility according to the selections of the **Report Sort Order** and **Print Detail** fields.
- A message is displayed indicating that cumulative grade averaging and class ranking is completed.
- Click **OK**.
- The following fields are updated on [Maintenance > Student > Individual Maint > Grade Avg:](https://help.ascendertx.com/student/doku.php/gradereporting/maintenance/student/individualmaint/gradeavg)

**Cum GPA Cum Rank Nbr of Students Ranked Date Ranking Quartile**

#### Student

#### **Numeric Average Calculation**

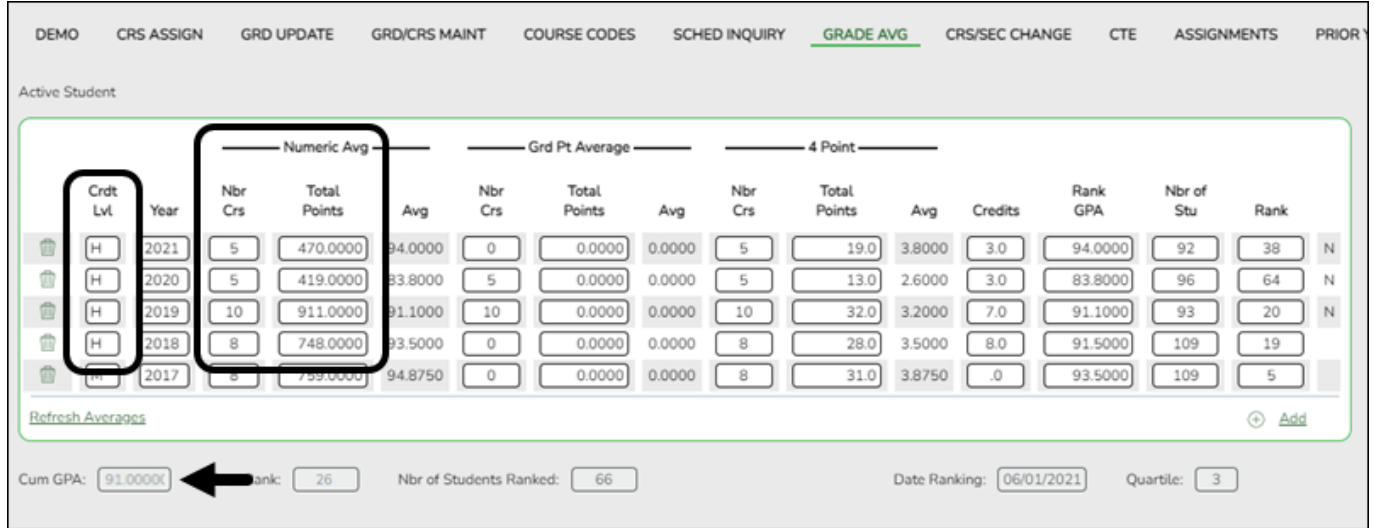

#### **Total Points** ÷ **Nbr Crs** with **Crdt Lvl** H = **Cum GPA**

Example:  $2548 \div 28 = 91.0000$ 

### **Grade Point Average Calculation**

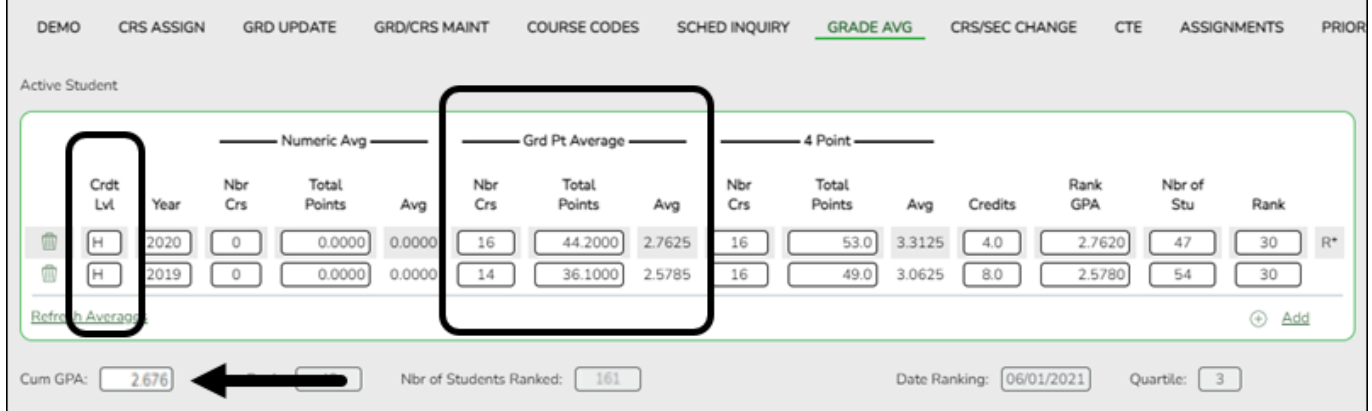

**Total Points** ÷ **Nbr Crs** with **Crdt Lvl** H = **Cum GPA** Example:  $80.3 \div 30 = 2.676$ 

#### **4 Point Average Calculation**

DEMO **CRS ASSIGN GRD UPDATE GRD/CRS MAINT** COURSE CODES SCHED INQUIRY GRADE AVG CRS/SEC CHANGE CTE ASSIGNMENTS PRIOR Active Student Numeric Ave Grd Pt Average 4 Point Crdt<br>Lvl Nbr<br>Crs Total Total Nbr<br>Crs Total Nbr Rank Nbr of Points Avg Points Avg Avg Credits GPA Rank Yea Crs Points Stu  $\blacksquare$  $0.0000$ 44.2000 2.762 3.3125  $30$  R<sup>\*</sup>  $\boxed{16}$  $4.0$  $\boxed{H}$ 2020  $\circ$  $0.0000$  $16\,$  $53.0$ 2.7620 47 t 2.578 2.5780  $\boxed{H}$ 2019 0.0000 0.0000  $14$ 36.1000 16 49.0 3.0625  $8.0$  $30$  $\Omega$  $5.4$ Ref  $\oplus$  Add Cum Rank: 0 Nbr of Students Ranked: [161] Date Ranking: [06/01/2021] Quartile:  $\boxed{3}$ Cum GPA: 2.676

Student

#### **Total Points** ÷ **Nbr Crs** with **Crdt Lvl** H = **Cum GPA** Example:  $102 \div 32 = 3.187$

**NOTE**: The cumulative **4 Point** average does not appear on Grd Avg, but will print to the AAR - SRG2047 report.

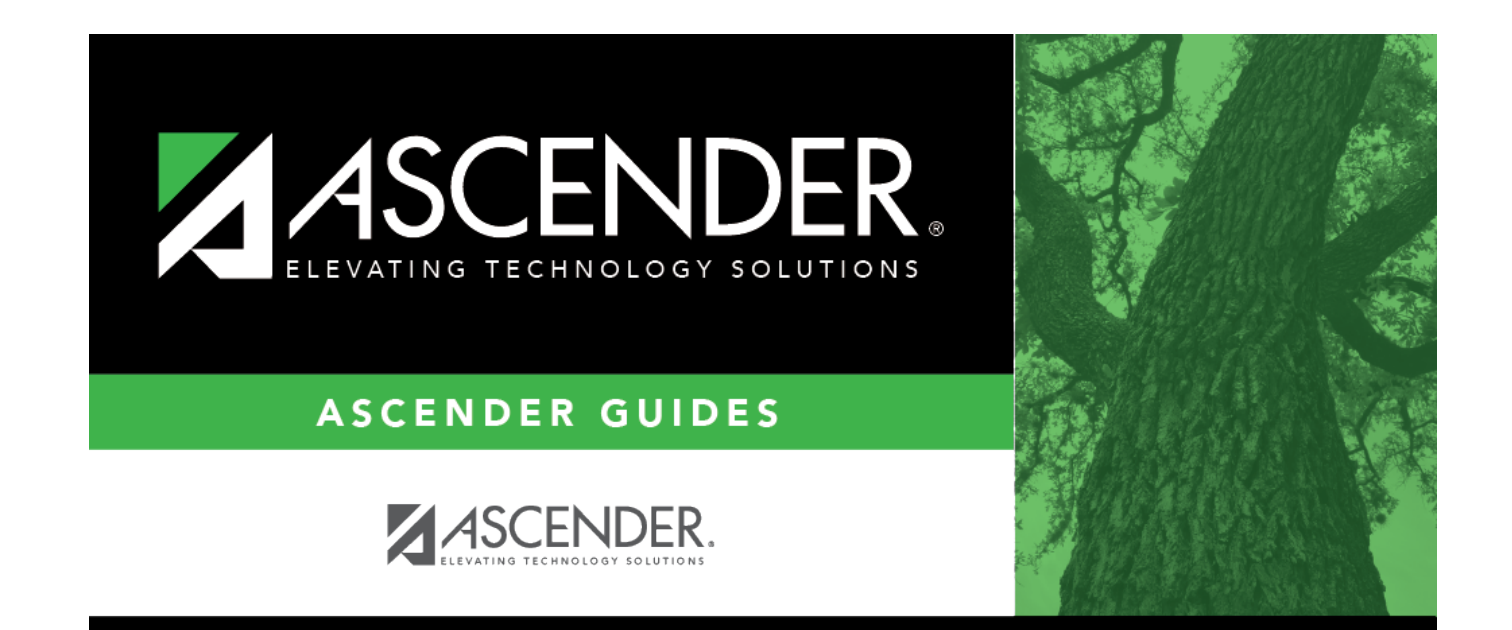

# **Back Cover**